# まどフドコィルム お客様によるデザインデータ作成について

 $\overline{\phantom{a}}$ 

お客様側にてデザインデータ作成・入稿(送信)頂く際は、以下の各ポイントをご確認の上、作 成・入稿頂きます様お願い致します。

# データ作成時の注意点

### ■作成環境(OS)について

Macintosh・Windows どちらでも結構です。

#### ■作成アプリケーションについて

当方では、現在 Adobe Illustrator は ver.CS5 まで、Adobe Photoshop も ver.CS5 まで対応してお ります。

## ■入稿データのファイル形式について

「.ai」・「.jpg」の 2 形式にてお願いします。

※「.ai」形式にてご入稿の場合は、Illustrator ver.8 の環境でも開けるデータが最も理想的です。 安定して出力されます。「透明効果」や「グラデーションメッシュ」を使用されている場合、ごくまれ に出力エラーとなる場合があります。回避策としましては文字データ以外をすべて JPEG の画像 に変換にして頂き、リンク配置させる方法があります。

※CS6 で作成されているお客様は、下位バージョンへ落として保存してください。

#### ■画像について

CMYK 形式の JPEG で、画像解像度は出力原寸時で 72dpi になる様お願いします。 Illustrator で画像を使用する場合は、必ず「リンク」にて配置ください。 「埋め込み」にはしないでください。

#### ■線幅について

デザイン中に罫線がある場合は最低でも 0.7mm(2 ポイント)以上で設定ください。 それより細い線幅していの場合、プリントされない部分にかかる場合があり、印刷ヌケの恐れが あります。

## ■文字(フォント)について

Illustrator データ中の、文字は必ずアウトラインをとってください。 フォントのアウトライン化の方法はコチラを参照ください。 →http://blog.ddc.co.jp/mt/dtp/archives/20050707/170043.html

## ■トンボ(レジスターマーク)について

基本的にトンボ(それに伴う背景の塗り足し=いわゆるドブ)は必要ありません。 バックがホワイトの場合のみ、仕上がりの位置に『くの字型の仕上がり線※』を入れてください。 ※下の画像の(4)参照。この線をもとに断裁します。尚この線も上記同様、0.7mm(2 ポイント)以 上で設定ください。

## ■ウィルスチェックについて

ご入稿の前に、必ずウィルスチェックを行ってください。

ウィルスチェック方法(Windows の場合):

「Norton Internet Security」や「ウイルスバスター」「マカフィー」などのワクチンソフトが入っている ことが前提です。

(1)ウィルスチェックしたいフォルダー又はファイルで、マウス右クリックします。

(2)メニューの中に「ウイルス検索の実行」や「スキャン」等、ウィルスチェックの項目があるので それを選択します。

(3)対象フォルダー又はファイルにウィルスチェックがされます。ファイル 1 つだったら右クリックの プロパティを開けば「ウイルスプロパティ」タブに詳細(何も無ければウイルスはみつかりませんで したと表示)が表示されます。

参考ページ→http://www.clubqa.com/info/html/link02.html

## ■実際の入稿データのイメージ

実際の入稿データのイメージはこの様な形が理想です。ご参照ください。

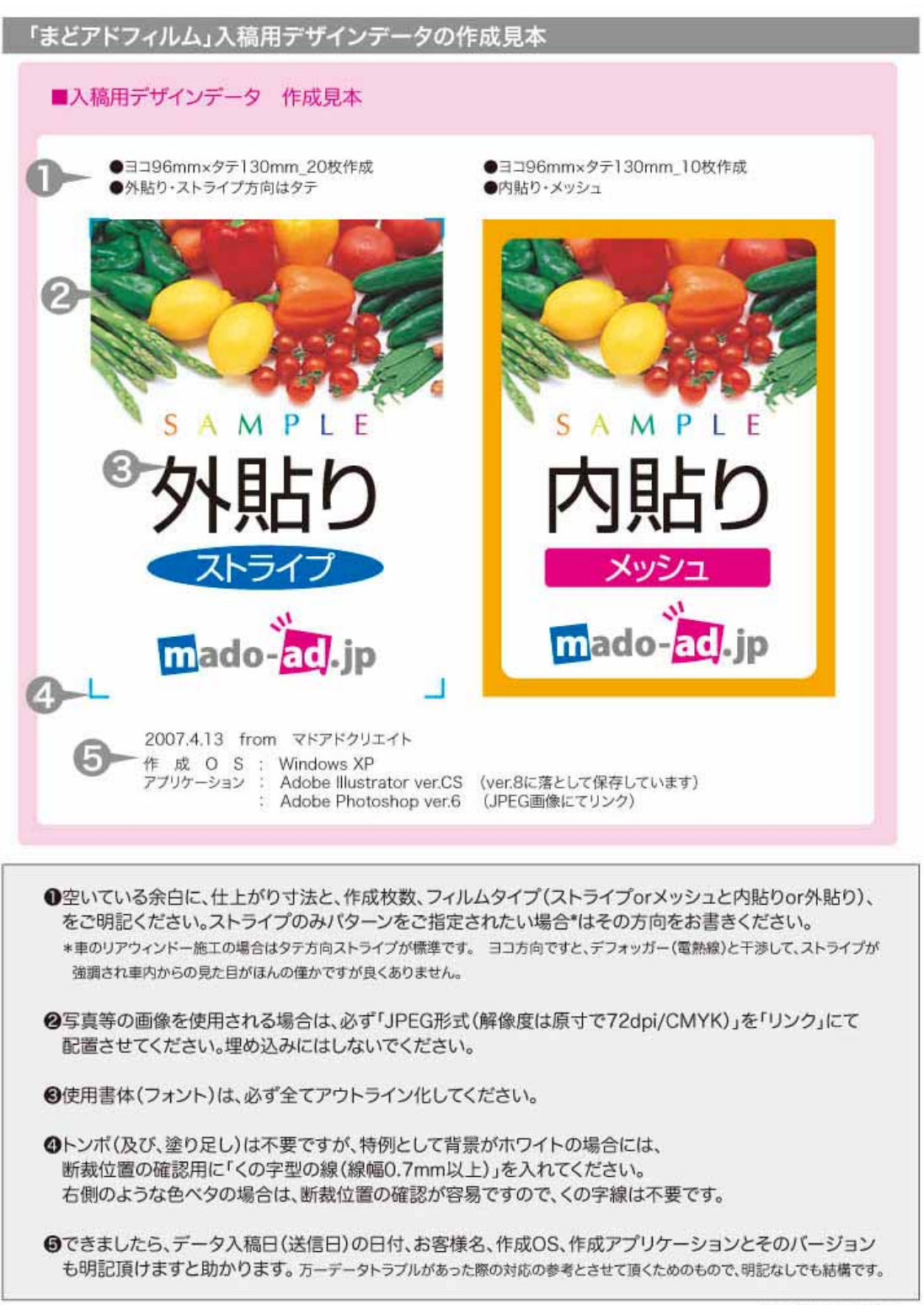

@ mado-ad create

# データ入稿(送信)時の注意点

#### ■4MB 位までの軽い容量なら「メールでの送付」

メールでの送付は、圧縮ソフトにてファイルを圧縮した状態で送付して下さい。 圧縮せずそのまま送られますと、以下の不具合が起こる場合があります。

- ・ファイルの拡張子や名前が変わってしまう
- ・ファイルが壊れた状態で届いてしまう
- ・特に Illustrator の場合に画像のリンクが外れてしまう 等

※ご注意:お客様ご使用のプロバイダにより、メールソフトから送信できるファイル容量の上限が 4MB 以下の場合もあります。その際は下記の「少し重い容量なら…」の手順にてお送りください。

圧縮する為のソフトが無い場合は、以下のサイトよりダウンロードしてください。

• +Lhaca(Windows 用) → http://park8.wakwak.com/~app/Lhaca/

・ MacLHA(Macintosh 用)→http://www.vector.co.jp/soft/mac/util/se032737.html

# 《重要》レイアウトの正確な再現チェックのため、スクリーンショットを JPEG 画像/GIF 画像にして メールで一緒にお送り下さい。

#### スクリーンショットの作成方法はコチラを参照ください

Windows 版→http://blog.ddc.co.jp/mt/dtp/archives/20050727/124307.html Macintosh 版→http://blog.ddc.co.jp/mt/dtp/archives/20050727/121756.html

メールでの宛先は info アットマーク mado-ad.jp です。 (片仮名「アットマーク」は「@」に換えてください。迷惑メール防止の為。また、件名には必ず「デー タ入稿送付」とお書きください。)

■5MB 以上の少し重い容量なら「オンラインストレージでの送付」

ここでは「データ便」をご紹介しております。

他オンラインストレージサービスをご利用の場合、ダウンロード方法等をお知らせ下されば対応 いたします。

「データ便」→http://www.datadeliver.net

最大 10 個、合計の最大容量が 100MB までのファイルを無料で送信できるサービスです。 提供:株式会社ドライブデータ

使い方等は「データ便」サイトをご参照ください。

# 《重要》「データ便」にて入稿される場合も、レイアウトの正確な再現チェックのため、スクリーンシ ョットを JPEG 画像/GIF 画像にして一緒にお送り下さい。

#### ■お客様からの入稿データ(原稿)について

著作権及び肖像権に関する一切の責任はお客様に帰属します。

 (著作権のあるものを許可なく無断で商用に使用することは法律で禁止されています。また、ア ーティストやタレントの財産である肖像・写真を許可なく無断で商用、または公に利用することは、 財産権であるパブリシティ権侵害の対象となります。)お送りいただいたデータは、著作権その他 法律に違反しないものとして作成致します。万一、お客様よりお送り頂きましたデータによって問 題が生じた場合、当方では一切の責任を負いかねますので、十分ご確認の上お送りください。

#### ■お客様からの支給原稿について

お客様から原画、写真などをお預かりの上、当方にてデザイン作成をしました場合は、商品のお 届けと同時にご返却致します。

取扱には十分注意を払いますが、万一の汚れ、破損、紛失の場合、保障・弁済は致しかねます。 可能な限り複製(コピー)をお送りください。

#### ■その他

入稿データにおいて不明な点がございましたら、ご遠慮なくメールください。

メールでの宛先は info アットマーク mado-ad.jp です。

(片仮名「アットマーク」は「@」に換えてください。迷惑メール防止の為。また、件名には必ず「デー タ入稿に関する問い合わせ」とお書きください。)

尚、当方ではアプリケーションソフトの操作に関する質問にはお答え致しかねます、ご了承くださ い。

お送り頂きましたデータは当方にて出力前にチェック致します。

上記の各ポイントを満たされていないデータでのご入稿がありました場合は、ご連絡の上、再度 入稿頂くか、当方にてデータ修正を施します。

但し、当方にてデータ修正を行います場合は、修正費が発生する場合がございます。ご注意くだ さい。修正の程度に応じて、事前に金額をご連絡致します。

(入稿データに不安・不明の際は、入稿前にご遠慮なくメールをください)

メールでの宛先は info アットマーク mado-ad.jp です。

(片仮名「アットマーク」は「@」に換えてください。迷惑メール防止の為。また、件名には必ず「デー タ作成の問い合わせ」とお書きください。)

以上